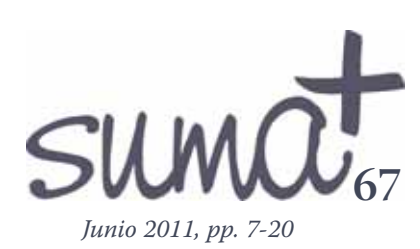

## **Realidades de GeoGebra**

*El objetivo de este artículo es demostrar cómo podemos acercarnos al entendimiento de diversas realidades. El método básico consiste en proporcionar a los estudiantes escenarios de GeoGebra que les ayuden a descubrir gradualmente los contenidos matemáticos subyacentes. En la dimensión física, el sentido de la realidad es obvio; pero hay otra dimensión sobre la realidad ideal pero objetiva del razonamiento y la construcción de estructuras mentales. Además, hay una realidad subjetiva, de percepción estética del mundo. Profesores y estudiantes tienen que adaptarse a su* realidad del aula*.*

Palabras Clave: GeoGebra, Modelos de la realidad, Secundaria, Aprendizaje y Educación.

## **Realities from GeoGebra**

*The goal for this article will be to demonstrate how to manage to understand several kinds of reality. The underlying method consists on providing students with GeoGebra situations that will help them gradually discover the mathematical issues involved. In the physical dimension, the meaning of reality is obvious; nevertheless, there is also another dimension concerning the ideal but objective reality of reasoning and the construction of mental structures. Furthermore, there is a subjective reality, concerning our aesthetical perception of the world. The teachers and students have to adapt to their* classroom reality*.* 

Key words: GeoGebra, Reality models, Secundary, Learning and Education.

# **ntroducción**

Todas las imágenes incluidas en este capítulo corresponden a construcciones realizadas con GeoGebra que se pueden usar directamente en la página web de G4D**<sup>1</sup>** .

Los programas que permiten construcciones dinámicas e interactivas son los responsables, sin duda, de un considerable y generalizado aumento del interés por el aprendizaje de la geometría en todos los niveles académicos. La animación e interactividad con que dotan a las clásicas y estáticas figuras geométricas, tanto en el proceso de observación y análisis de los conceptos como en el de la resolución de problemas geométricos, están revolucionando el modo de acercar a los estudiantes los contenidos matemáticos. Un destacado ejemplo lo encontramos en Intergeo**<sup>2</sup>** , el proyecto a cuatro años (2007- 2010) puesto en marcha en la Unión Europea con una importante dotación económica. Su objetivo es, precisamente, facilitar la disponibilidad, uso y evaluación de contenido digital geométrico de calidad en la enseñanza de las matemáticas mediante la creación de una plataforma común que puedan compartir desarrolladores, profesores y estudiantes.

*I* De entre los diversos programas que ayudan de esta forma al estudio y aprendizaje de la geometría, GeoGebra destaca por poseer algunas ventajas que podemos resumir en dos palabras: facilidad y conexión.

Facilidad para casi todo: para aprender a manejarlo y desenvolvernos con rapidez en su intuitivo entorno, bastando un par de sesiones para adquirir autonomía en su manejo, para usar los comandos y buscar ayuda en nuestro idioma (prácti-

Este artículo fue publicado en: *MSQ Conections Vol9 No 2 May–July 2009*. Agradecemos a sus editores la autorización para publicar su traducción.

**José Manuel Arranz** *IES Europa, Ponferrada (León)* **Rafael Losada** *IES de Pravia (Asturias)* **José Antonio Mora** *IES Sant Blai, Alicante (Alicante)* **Manuel Sada** *CAP de Pamplona (Navarra)*

camente, sea cual sea), para crear nuestras propias herramientas, para seleccionar en cada caso las herramientas permitidas a los alumnos, para convertir nuestras construcciones en páginas web interactivas, y sobre todo, para redefinir los objetos en cualquier momento sin necesidad de recomenzar toda la construcción.

Además de fácil, GeoGebra consigue conectar distintos elementos que lo convierten en una aplicación diferente: asocia las expresiones gráficas a las simbólicas, la medida a la cantidad, la propiedad geométrica a la ecuación algebraica; combina la precisión con la estética, el álgebra y el cálculo con la geometría. Todo en GeoGebra parece diseñado y desarrollado alrededor de esta idea: la coordinación de los distintos códigos de información que se usan en matemáticas e informática.

La facilidad de aprendizaje y uso es muy importante para su rápida y eficaz implantación en el aula. La conjugación de las expresiones visuales potencia enormemente las capacidades didácticas ayudando tanto a la comprensión de las variaciones observadas como a la profundización en los conceptos relacionados. Los variados y muy didácticos comandos de análisis funcional permiten aprovechar su uso en el aula tanto para el aprendizaje de la geometría como del álgebra y el cálculo.

#### Y es gratuito.

En este capítulo se mostrarán diversas posibilidades de GeoGebra para estudiar modelos de la realidad. Este término, *realidad*, se suele identificar con la realidad física, mientras que aquí deseamos referirnos a una realidad más general. Por ello, en adelante usaremos el plural, *realidades*, especificando en cada caso a qué tipo de realidad aludimos.

Efectivamente, existe una realidad física, dimensional, neutra. Pero también existe una realidad lógica, de razonamientos y estructuras ideales, comunicativa, humana pero objetiva. Y por último existe una realidad perceptiva, estética, subjetiva.

Estas tres formas de realidad se entremezclan no solo en cada persona sino también entre ellas. Para el profesor y sus alumnos constituyen lo que denominaremos simplemente "realidad de la clase de matemáticas".

GeoGebra es una herramienta que facilita la exploración de todos estos tipos de realidad. Evidentemente, GeoGebra fue creado y concebido para favorecer la enseñanza y el aprendizaje de la geometría y el cálculo en particular y de las matemáticas en general. Sin embargo, como toda herramienta, su utilidad depende en gran medida del objetivo perseguido y de la forma de emplearla.

Una forma de uso consiste simplemente en trasladar las construcciones matemáticas de los libros de texto al espacio dinámico de las ventanas de GeoGebra. La posibilidad de observar cómo varían tanto expresiones numéricas o algebraicas como gráficas (¡al mismo tiempo!) al efectuar algún cambio en los valores iniciales, añade un inmenso valor pedagógico. De esta forma, el estudiante puede comprender más rápida y fácilmente la naturaleza de las relaciones representadas en el modelo, y el profesor puede formular preguntas más profundas acerca de las mismas.

Otra forma de usar GeoGebra es bajo la consideración del aprendizaje de las matemáticas como medio para un fin más ambicioso: la comprensión, análisis y construcción de modelos de las realidades.

En cualquier caso, es recomendable que la metodología empleada se ajuste al principio del descubrimiento gradual. Esta graduación facilitará el asentamiento de las ideas y ayudará a atender a la diversidad de alumnos. Empezaremos por mostrar un ejemplo de esta metodología.

## **Matemática = Método**

Una forma de enseñar el teorema de Pitágoras consiste en mostrar su veracidad por cualquier medio: demostración rigurosa, comprobación en casos particulares, disecciones o transformaciones geométricas... Es decir, se presenta el resultado y se comprueba que es cierto.

Otra forma, más profunda, es relacionar previamente los conceptos de perímetro, área y simetría mediante ejemplos que nos conduzcan hacia el teorema:

**Actividad 1.** Hallar el área del decágono (porque es un decágono, ¿verdad?) que aparece en la figura, sabiendo que cada casilla mide un centímetro cuadrado. ¿Qué estrategia será la mejor para calcularla?

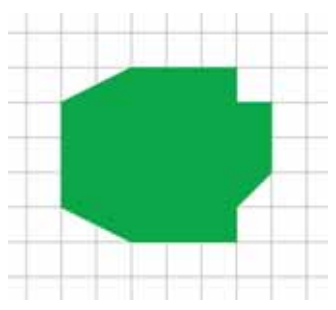

Es importante observar que para realizar con éxito esta actividad no es preciso el conocimiento previo de ninguna fórmula de áreas, ni siquiera la del rectángulo. Basta saber dividir y sumar, o multiplicar y restar.

Presentar actividades como la anterior lleva segundos con GeoGebra. Además, como la construcción es dinámica, pode-

**8**

mos proponer con toda facilidad diversas figuras más o menos complicadas.

Ahora se pueden proponer actividades orientadas a la comprobación de que, normalmente, si solo conocemos las longitudes de dos lados de un triángulo no podemos averiguar el tamaño del tercer lado, pues no queda determinado con esos datos. En cambio, si además sabemos que el triángulo es rectángulo ya disponemos de suficiente información.

**Actividad 2.** En la figura aparece un rectángulo de lados 2.5 y 6 unidades, junto con una de sus dos diagonales.

- ¿Todos los rectángulos que tengan lados de 2.5 y 6 unidades son congruentes, es decir, iguales en tamaño y forma (si se recortasen se podrían superponer)?
- ¿Las diagonales de todos ellos medirán lo mismo?
- ¿Pasará lo mismo con todos los rectángulos cuyas dimensiones coincidan?

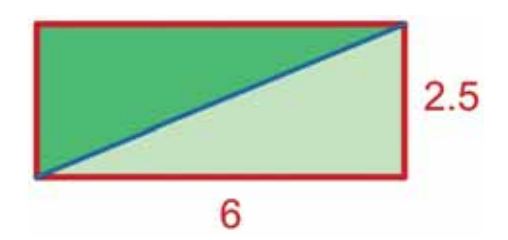

Si las cuestiones anteriores tuvieron respuesta afirmativa, deducimos que la longitud de la diagonal de cualquier rectángulo queda determinada por la longitud de sus lados, o lo que es lo mismo, la hipotenusa de un triángulo rectángulo queda determinada por los catetos. Pero... ¿cómo calcular la longitud de esa hipotenusa a partir de la longitud de los catetos?

**Actividad 3.** En la figura hay cuatro triángulos congruentes (en verde) y un cuadrado rojo (porque es un cuadrado, ¿verdad?).

- ¿Cuánto miden los catetos de cada triángulo rectángulo?
- ¿Cuánto vale el área del cuadrado rojo?
- ¿Se puede deducir, a partir de esta área, cuánto mide la hipotenusa de cada triángulo?

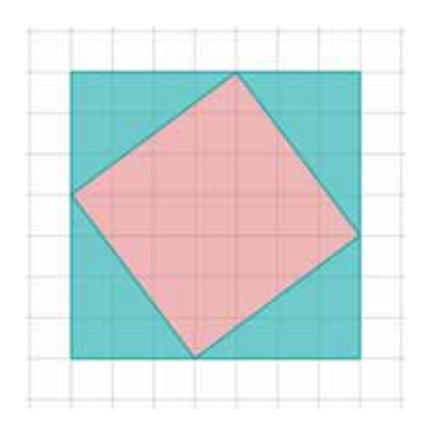

Podemos aprovechar para comentar el momento histórico en que aparecen este tipo de problemas. Procedimientos similares a este, es decir, solo válidos para triángulos rectángulos particulares, ya los empleaban en la Antigua Babilonia para hallar el valor de la hipotenusa, milenios antes del nacimiento de Pitágoras.

Obsérvese la relación entre las tres actividades propuestas. Es esta relación la que es "rica en ideas", más que la simple formulación del teorema. Después de estas actividades, estamos en condiciones óptimas para exponer distintas comprobaciones, demostraciones y aplicaciones del teorema.

## **Modelar la realidad**

Los siguientes ejemplos ilustran cómo se pueden presentar con GeoGebra algunos tipos de problemas bastante conocidos.

#### **Ejemplo 1. Ángulos y proporcionalidad**

La imagen corresponde a una construcción que permite observar las relaciones de proporcionalidad entre las velocidades de las agujas de un reloj y comprobar los ángulos que forman en cada momento. El reloj, un objeto cotidiano, sirve de puente entre la abstracción y la realidad.

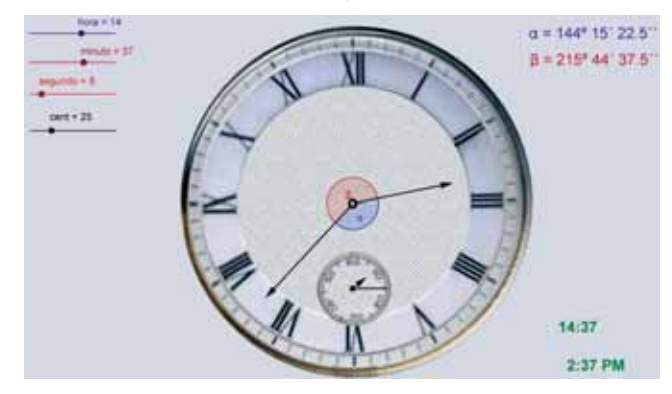

**Ejemplo 2. Variaciones funcionales**

La siguiente imagen muestra sucesivos instantes en el uso de una construcción pensada para distinguir entre comportamiento local y global en distintos tipos de funciones.

El coche azul recorre la trayectoria de la curva como si estuviera en una montaña rusa y en un lugar determinado descarrila y sale por la tangente, movimiento que es representado por el coche verde. Todos los parámetros son modificables en segundos: el punto de descarrilamiento, los coeficientes y el tipo de función. Gracias a esta construcción, los alumnos pueden apreciar una función como "la ley que rige un comportamiento determinado en cada momento" y contrastar ese modo de comportarse entre distintos "momentos" y funciones. La diversidad de funciones facilita la comparación en su estudio global y local, permitiendo introducir ideas como la continuidad o la derivabilidad en el punto de descarrilamiento.

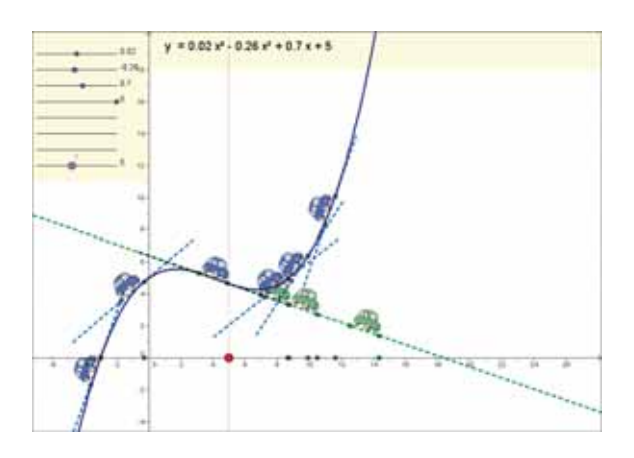

Si la construcción anterior sirve de ejemplo para introducir esos conceptos, la siguiente construcción propone el análisis de las ideas que se derivan del estudio de la continuidad y derivabilidad de una función en un punto.

Se pretende averiguar para qué valores de los parámetros *b* y *c* la función es continua y para cuáles es derivable, cuando la variable independiente vale 1. El dinamismo propio de este tipo de construcciones permite realizar numerosos y rápidos ensayos para observar el correspondiente visual al cálculo algebraico habitual, completando la orientación algebraica con otra más intuitiva.

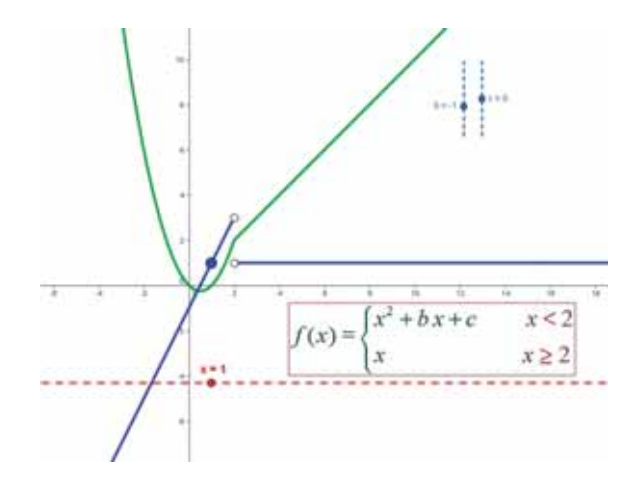

## Pero, tradicionalmente, el proceso de medir era muy costoso. ¿Cómo medir la distancia entre dos ciudades? No es que no se supiese cómo hacerlo, el verdadero problema significaba llevar la teoría a la práctica. Los antiguos medios de transporte, las penosas condiciones en que se realizaba y la relativa exactitud de los instrumentos de medición originó que la elaboración de mapas precisos costase mucho tiempo e ingenio.

Hoy contamos con sofisticadas herramientas que nos permiten visualizar fácilmente amplias regiones terrestres. Lo que antes era una arriesgada aventura de años, ahora lo podemos hacer en unos minutos.

## **Ejemplo 3. Mediciones directas**

Dentro de ciertos márgenes, podemos considerar algunas superficies terrestres como prácticamente planas. Si disponemos de una foto a escala conocida tomada desde el cenit, o próximo a él, importándola a GeoGebra podremos realizar diversas mediciones: distancias, áreas y ángulos. La siguiente imagen corresponde a la medición del área de una dársena usando los comandos Polígono y Area de GeoGebra.

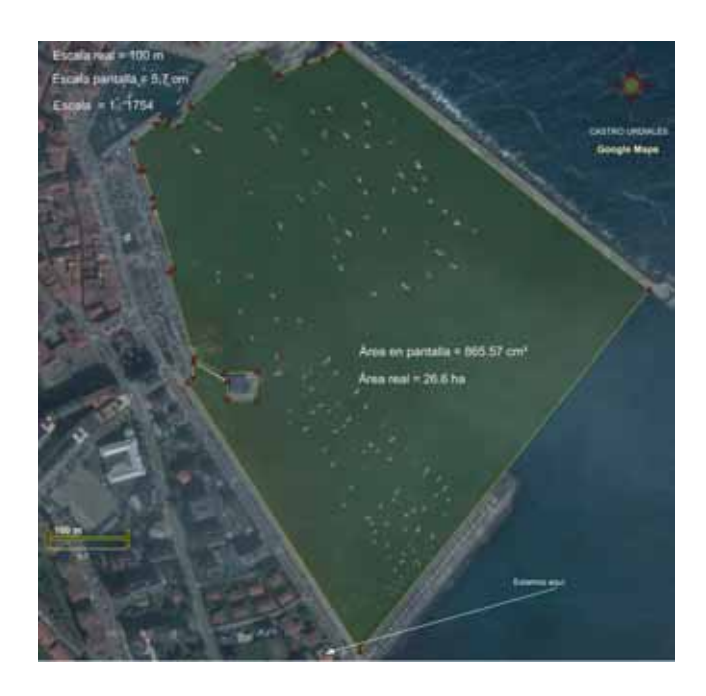

**Ejemplo 4. Optimización**

Tal vez no deseemos medir, sino buscar un punto determinado que cumpla una serie de requisitos. También aquí GeoGebra nos puede ayudar. En este ejemplo se desean interconectar tres ciudades mediante una autopista de forma que la longitud total sea mínima, para ahorrar costes. La solución teórica se conoce como punto de Fermat (o primer punto de Fermat).

## **La Realidad Física**

La palabra geometría significa, como sabemos, "medida de la tierra". La medición de longitudes y ángulos es imprescindible para resolver la mayor parte de los problemas físicos.

Normalmente, las restricciones impuestas por la presencia de poblaciones, accidentes geográficos y naturaleza del terreno, no permiten ubicar el enlace de las vías en la posición exacta del punto de Fermat. Pero podemos apreciar en la imagen que la solución teórica, donde los ángulos que forman las semirrectas hacia las ciudades son iguales, no se aleja mucho de la encontrada por los ingenieros.

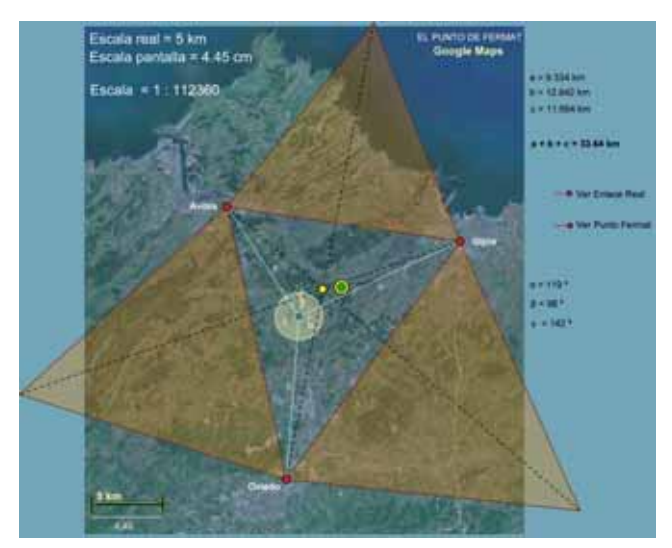

#### **Ejemplo 5. Esquemas**

A veces las dimensiones de los objetos implicados no permiten una correcta visualización proporcional, es decir, a escala. Un conocido ejemplo es la representación habitual de los planetas orbitando alrededor del sol. Deberemos entonces sustituir la escala por un esquema.

En la siguiente imagen tenemos un ejemplo. Se desea calcular la distancia entre los ojos de una persona (situados en la imagen a 100 m sobre el nivel del mar) y la línea de horizonte. La elevación de la persona es muy pequeña con relación al radio de la Tierra, así que, con el fin de crear una figura que nos ayude en la resolución del problema, diseñamos la construcción de forma que los objetos no sean proporcionales.

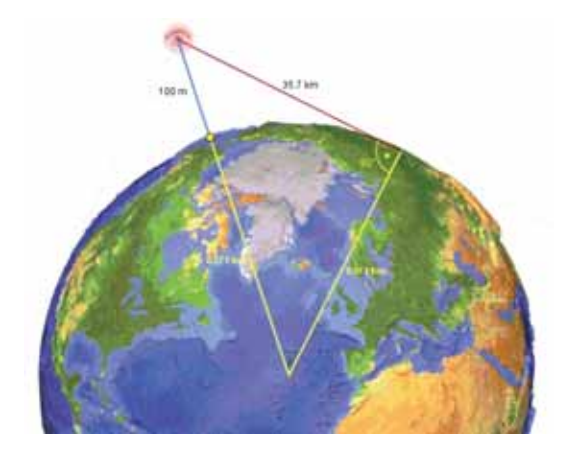

Lo importante es que la mirada del estudiante se dirija hacia dos claves: el ángulo recto que forma la línea de visión con el radio de la tierra en el horizonte y la diferencia de altura con respecto al centro del planeta. El teorema de Pitágoras se encarga del resto.

De forma similar, el siguiente esquema permite averiguar qué porcentaje de la superficie lunar es visible desde nuestra posición en un momento dado. Un sencillo ejercicio para iniciarse en la trigonometría.

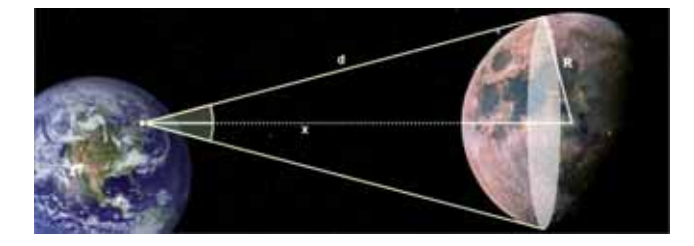

#### **Ejemplo 6. Observaciones cotidianas**

Todo el mundo sabe, o al menos sospecha, que la imagen virtual correspondiente al reflejo de su cuerpo que ve al otro lado del espejo tiene sus mismas dimensiones. Pero desde el punto de visión del que así se contempla, lo que ve *sobre* el espejo es una imagen más pequeña. ¿Cuánto más pequeña? ¿Cuánto mide la imagen que se forma en el espejo? La construcción correspondiente ayuda a entenderlo mejor. Primero *observamos* que la longitud de la imagen en el espejo no varía, da igual lo cerca o lejos del espejo que situemos a la chica. Después intentamos descubrir *por qué*. La semejanza existente entre los dos triángulos que comparten ángulo en el ojo de la chica nos da la respuesta.

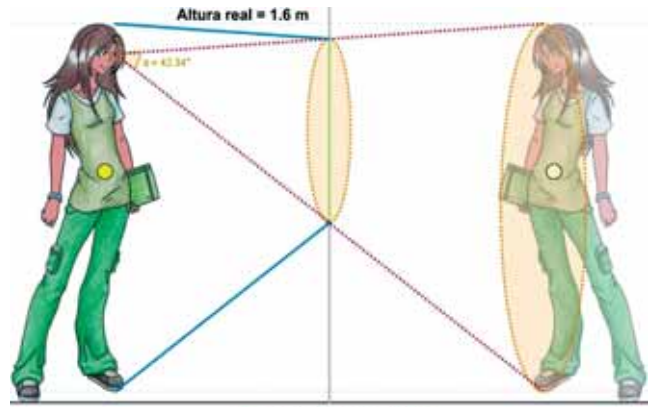

Altura en el espejo = 0.8 m

Los espejos no solo plantean problemas. También ayudan a resolverlos. La siguiente imagen muestra una mesa de billar y sus reflejos especulares. La bola roja también ha sido reflejada. El objetivo que se presenta es averiguar en qué punto debe

golpear a la primera banda o bien qué ángulo deberá mantener el taco al golpear la bola blanca para que esta contacte con la roja después de rebotar en tres bandas.

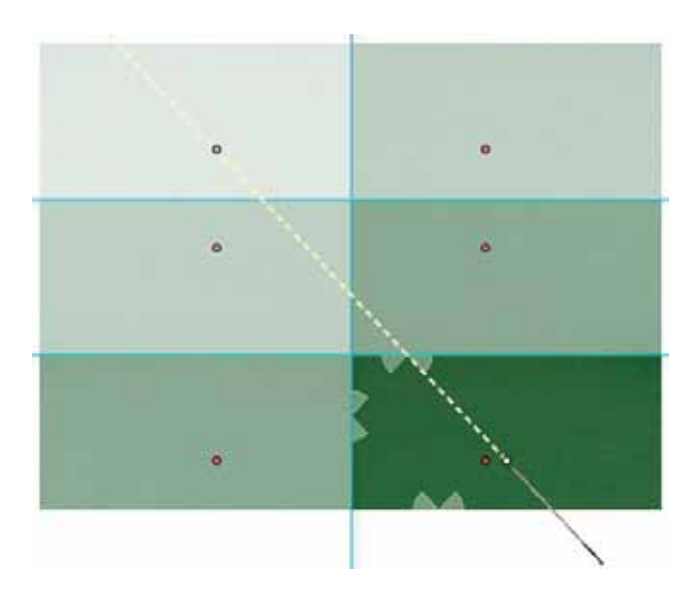

La construcción permite relacionar la simetría de los ángulos de incidencia y reflexión con una simple línea recta, facilitando tanto la resolución del problema como su comprensión. Este mismo enfoque también permite resolver fácilmente el cálculo de la ruta de mínimo recorrido entre dos puntos situados en caras distintas de un poliedro, por ejemplo, como en el problema de la araña que quiere atrapar a la mosca.

![](_page_5_Figure_4.jpeg)

#### **Ejemplo 7. Lugares**

El GPS es un sistema de localización basado en un receptor que usa el tiempo que tarda en llegar las señales procedentes de como mínimo tres satélites (cuatro si se desea precisión) para determinar la posición que ocupa en el espacio (latitud, longitud y altura).

Este sistema, muy conocido y usado actualmente, tiene un precedente en dos dimensiones. Se conoce como *navegación hiperbólica*. Todavía hoy lo utilizan muchos barcos para conocer su posición en el mar.

Los emisores de las señales son radiofaros situados en la costa. Todas las emisiones están sincronizadas, algo fundamental para el funcionamiento del sistema. Desde el barco se puede medir la diferencia de tiempo entre la recepción de la señal procedente de un radiofaro y de otro y traducirlo a diferencia de distancia. La curva de los puntos cuya diferencia de distancia a dos puntos permanece invariante es una hipérbola, así que tres radiofaros -Cabo de Peñas, Santander y Donostia- generan tres hipérbolas, pues cada par genera una. Allí donde se corten estas hipérbolas estará el barco. En la imagen, las líneas discontinuas corresponden a los puntos equidistantes de cada par de radiofaros (mediatrices).

![](_page_5_Picture_9.jpeg)

## **La realidad lógica**

Para un efectivo aprendizaje de las matemáticas es necesario desarrollar las capacidades de observación y razonamiento, de análisis y argumentación. Estas competencias son requeridas para la correcta comprensión de la realidad, para la resolución de los problemas y para la comunicación eficaz de las ideas.

El dinamismo que caracteriza las construcciones de GeoGebra propicia la fácil comprobación de nuestras conjeturas e incluso, como veremos más adelante, la creación de nuevas conjeturas.

Por otra parte, el poder de la imagen como recurso de aprendizaje es enorme. Incluso cuando no existe una imagen evidente correspondiente a una propiedad o relación, intentamos buscar alguna otra imagen que ayude a su comprensión.

#### **Ejemplo 8. Interconexiones matemáticas**

En la siguiente imagen se muestran cuatro fases de la misma construcción dinámica diseñada para encontrar la fórmula del área de un círculo. De nuevo, las ideas de perímetro, área y simetría se encuentran conectadas.

![](_page_6_Figure_4.jpeg)

En el siguiente ejemplo se muestra una construcción geométrica que representa el producto de dos números reales. La relación 5 (-2) = -10 se puede escribir como -2/1 = -10/5. Se trata pues de una proporción que puede interpretarse como una relación de semejanza entre dos triángulos... ¡incluso respetando la regla del producto de signos!

![](_page_6_Figure_6.jpeg)

En el siguiente ejemplo, la criba de Eratóstenes nos sirve de soporte para observar cómo los múltiplos de cada primo se encuentran sobre hélices cilíndricas si se interpreta el gráfico en tres dimensiones, o sobre sinusoidales si se interpreta en dos.

![](_page_6_Figure_8.jpeg)

**Ejemplo 9. Proyecciones**

Aunque GeoGebra no dispone (al menos de momento) de un entorno tridimensional, es posible realizar proyecciones de puntos espaciales mediante el uso de listas que recojan las tres coordenadas de cada uno. Luego nos servimos de un cálculo automático (el producto por una determinada matriz) que realiza la proyección usando uno, dos o tres ángulos como parámetros. La variación de estos ángulos permitirá la rotación de la construcción como si diésemos vueltas a una esfera (por un solo círculo máximo, como el ecuador, si usamos un ángulo, también por los meridianos si usamos dos ángulos y por cualquier círculo máximo si usamos tres ángulos).

Tanto en los ejemplos anteriores de "la araña y la mosca" y el "cilindro de Eratóstenes" como en los ejemplos siguientes se han empleado dos ángulos de rotación, *a* (horizontal) y *b* (vertical). Así, para un punto P representado por una lista con tres coordenadas, el punto proyectado es:

 $P' = (Elemento[P,1]sin(a) + Elemento[P,2]cos(a), - Elemento[P,1]cos(a)$  $sin(b)$  + Elemento[P,2]  $sin(a) sin(b)$  + Elemento[P,3]  $cos(b)$ )

La siguiente construcción se inicia con un icosaedro y permite la observación de las transformaciones que sufre el poliedro al someterlo a un proceso continuo de truncamiento mediante secciones planas perpendiculares a los segmentos que unen el centro del poliedro con los vértices. Vemos así cómo van apareciendo distintos poliedros irregulares, y algunos semirregulares como el icosaedro truncado (figura) y el dodecaedro truncado, hasta llegar al poliedro regular dual del icosaedro que es el dodecaedro, y a partir de este de nuevo hacia el icosaedro.

![](_page_7_Figure_4.jpeg)

![](_page_7_Picture_5.jpeg)

Incluso podemos ir más allá, y explorar en el plano, pero también en el espacio, objetos que en principio solo tenían dos dimensiones, como el cuadro *Las Meninas* de Velázquez. Para ello, basta asignar a cada objeto o personaje del cuadro sus correspondientes coordenadas en la estancia. Así, podemos intentar determinar la posición de los reyes en el cuadro introduciendo en nuestra estancia virtual un personaje invitado (infiltrado) y observando cómo se comporta en las distintas posiciones.

![](_page_7_Figure_7.jpeg)

Las proyecciones también permiten analizar la flexibilidad o rigidez de estructuras de puntos y barras. Es conocido que un triángulo es rígido, mientras que un cuadrilátero no lo es, es decir, el cuadrilátero mantiene algún *grado de libertad interno*, es flexible. En la siguiente construcción se muestra una estructura espacial formada por 12 barras de igual longitud conectadas entre sí como lo harían en un "cubo sin caras". Observemos que los vértices de los cuadriláteros que rodearían cada "cara" no tienen por qué ser coplanarios. La ausencia de caras rígidas dota de flexibilidad a la estructura (si bien existen poliedros flexibles incluso con caras rígidas). El análisis de cuántos grados de libertad internos mantiene esta estructura constituye un excelente ejercicio matemático.

![](_page_7_Figure_9.jpeg)

#### **Ejemplo 10. Mecanismos**

La construcción anterior recuerda a un artilugio móvil. En efecto, en muchas ocasiones es posible crear modelos de la estructura básica que permite a un mecanismo cumplir con el fin para el que fue diseñado. Estas construcciones son particularmente notables por mostrar el uso que se hace de las propiedades geométricas para conseguir el funcionamiento deseado. A su vez, el estudio de esas propiedades resulta para muchos alumnos más atractivo si aparecen relacionadas con un propósito específico y conocido.

![](_page_8_Figure_3.jpeg)

**Ejemplo 11. La estrategia de Pulgarcito**

El potente zoom de GeoGebra es una magnífica herramienta para dejar marcas del trayecto en puntos precisos que formen un rastro, al estilo Pulgarcito. Este modo de proceder es de gran utilidad para determinar lugares geométricos desconocidos a priori.

En la siguiente construcción se mide, por disección del círculo amarillo de radio variable, el porcentaje de área de intersección de este círculo con el triángulo acutángulo ABC. Movemos el círculo y observamos cómo varía ese porcentaje. Cada vez que encontramos, para distintos valores del radio, el valor máximo del porcentaje dejamos una marca (puntos blancos). Observamos que la trayectoria nos conduce del incentro I hacia el circuncentro O.

Podemos imaginar la figura como un intento de optimizar la iluminación de una región triangular con un foco de luz de alcance limitado y perpendicular a ella, como una linterna o una farola. En cada marca, el área iluminada es máxima.

![](_page_8_Picture_8.jpeg)

La precisión alcanzada nos permite asegurar que tales puntos no están ni en la misma recta ni en la misma circunferencia, sino en una hipérbola equilátera que pasa por el incentro, el circuncentro y los tres excentros y por el punto simediano, llamada hipérbola de Stammler. De esta forma tan sencilla hemos determinado un lugar geométrico que sin esta ayuda sería difícil descubrir.

## **La realidad perceptiva**

#### **Ejemplo 12. Estimación versus medición**

Las mediciones son necesarias para averiguar distintas características de un objeto, como áreas, volúmenes, inclinaciones, pesos, etc. Pero además evitan que nos dejemos engañar por nuestra percepción visual.

En la siguiente construcción las superficies amarilla y verde de las mesas son congruentes: tienen la misma forma y dimensiones. Sin embargo, percibimos la superficie amarilla como "menos ancha y más larga" que la verde, percepción que se mantiene incluso girando la figura completa. Una rotación dinámica de solo una de las mesas nos puede sacar de nuestro error.

![](_page_8_Picture_14.jpeg)

#### **Ejemplo 13. Construcción versus dibujo**

Las construcciones geométricas no son simples dibujos sino expresiones gráficas de la variación o permanencia de ciertas propiedades, dependiendo del proceso constructivo empleado.

En la parte superior de la siguiente imagen podemos ver lo que parecen cinco cuadrados iguales, solo diferenciados por su posición y color. Pero únicamente el de la izquierda lo es. Es decir, si movemos los vértices libres de cada uno, el de la izquierda permanecerá cuadrado, mientras que los demás descubrirán realmente qué tipos de cuadriláteros son: rectángulo, rombo, romboide y trapecio rectángulo. Existen más posibilidades: un trapecio isósceles, un trapecio cualquiera, un cuadrilátero cualquiera e incluso la proyección plana de una infinidad de objetos tridimensionales.

![](_page_9_Figure_4.jpeg)

#### **Ejemplo 14. Percepción tridimensional**

La siguiente imagen muestra distintos puntos de vista de la misma construcción dinámica. Se trata de una réplica del logotipo de una galería de arte. Podemos observar el uso de los planos de simetría para producir el efecto de cubo con solo siete aristas.

![](_page_9_Figure_7.jpeg)

#### **Ejemplo 15. Fotografía y cine**

La posibilidad de introducir en escena cualquier imagen, ya sea para emplearla como fondo sobre la que trabajar como para usarla como un objeto geométrico más, permite aumentar tanto la calidad estética como el atractivo de algunas construcciones.

En la siguiente figura se ve el resultado de aplicar una homotecia a una imagen. Observemos las tangentes comunes a las circunferencias correspondientes al London Eye. El centro y los radios de la noria también están construidos con GeoGebra.

![](_page_9_Picture_11.jpeg)

#### **Ejemplo 16. Artes plásticas**

Al poder incorporar imágenes de fondo, GeoGebra nos permite analizar la composición de distintas obras artísticas.

En la siguiente figura, podemos observar las líneas fundamentales de la composición del cuadro *Anunciación* de Leonardo da Vinci. El lado mayor se ha dividido en cinco partes iguales. La franja central determina un cuadrado, con dos de sus lados definidos por dos cipreses, utilizado para hacer entrar la luz y dirigir la mirada del espectador hacia las montañas. Las figuras del ángel anunciador y de la Virgen están enmarcadas por triángulos isósceles congruentes, con sus vértices superiores equidistantes del centro.

![](_page_10_Picture_1.jpeg)

#### **Ejemplo 17. Estética del movimiento**

Variando de forma continua el valor de un parámetro, podemos dotar a las construcciones de movimiento. Así podemos no solo observar las variaciones entre dos imágenes consecutivas sino el movimiento completo como objeto propio de exploración.

En la siguiente imagen se muestra una "instantánea" de la animación producida por la vibración de una cuerda de una guitarra al ser pulsada. La compleja curva resultante no es más que una suma baremada (las cinco primeras parciales de la serie de Fourier) de las distintas funciones sinusoidales correspondientes a los armónicos del sonido emitido.

![](_page_10_Figure_5.jpeg)

## **La realidad en la clase de matemáticas**

Hasta ahora hemos ejemplificado las realidades mediante una colección de situaciones matemáticas que podemos encontrar en la mayoría de los currículos de matemáticas escolares de secundaria y que son susceptibles de ser tratadas con GeoGebra en clase. El profesor puede construir sus propios diseños o tomarlos de ejemplos encontrados en Internet que han sido evaluados por otros profesores en sus clases (ver Recursos<sup>3</sup> de Intergeo). En otros casos los mismos alumnos habrán podido realizar sus construcciones.

Un breve resumen de los conocimientos de tipo conceptual tratados en los apartados anteriores sería:

• Geometría clásica: elementos y formas de la geometría sintética, medida de ángulos. Áreas: medida, estimación y cálculo.

- Triángulos semejantes, proporcionalidad (fracciones), teorema de Pitágoras, trigonometría.
- Estudio de funciones, continuidad, derivabilidad. Series de funciones.
- Movimientos en el plano y en el espacio: isometrías y homotecia.
- Geometría del espacio: poliedros, truncamientos. Proyecciones. Simetría.
- Flexibilidad y rigidez de las construcciones.

También se han diseñado ejemplos con GeoGebra que se dirigen más al corazón de la actividad matemática: cómo se hacen las matemáticas. La mirada se ha enfocado desde el principio de este artículo hacia la forma de hacer partiendo de la identidad matemática = método. Esto nos ha permitido introducirnos en temas como:

- Acercar al estudiante a la forma de pensar del matemático.
- Proponer una colección de situaciones de modelización matemática y resolver problemas de optimización.
- Abrir un amplio abanico de conexiones de las matemáticas con otros campos de conocimiento: con la tecnología, la física, los juegos y las distintas manifestaciones artísticas (música, pintura, arquitectura, etc.).

Como hemos visto, la geometría dinámica ha resultado muy útil cuando queremos provocar el acercamiento a un concepto matemático, sugerir un método para la resolución de un problema o proporcionar práctica en ciertas destrezas. Pero aún hay más, GeoGebra puede convertirse en una herramienta fundamental en el trabajo de la clase de matemáticas y provocar cambios en la misma organización de la clase. Lo veremos en un ejemplo en forma de investigación que se inicia desde un punto de partida muy abierto que se puede modelar en clase para alumnos de distintos niveles.

#### **Ejemplo 18. Investigaciones en clase. La mitad**

El enunciado no puede ser más sencillo para un curso de secundaria ya que intentaremos que todos los estudiantes puedan entrar en el juego propuesto en la clase las matemáticas:

#### **Enunciado**

![](_page_10_Picture_23.jpeg)

Dado un cuadrado, una forma de construir, dentro de él, un polígono cuya área sea la mitad consiste en tomar los puntos medios de dos lados opuestos y unirlos con un segmento.

Investiga otros procedimientos.

El problema, además de ser inicialmente fácil de abordar, contiene una intencionada ambigüedad que permite cuestionarse una colección de preguntas. ¿Valen curvas? ¿Se pueden cruzar las líneas? ¿Qué entendemos por procedimiento? ¿Qué entendemos por polígono? ¿La solución ha de darse dibujada, expresada verbalmente, nombrada por el polígono resultante o las tres cosas a la vez? ¿Cómo demostrar que es realmente la mitad? ¿Qué significa demostrar para un alumno de secundaria? ¿Cuándo daremos una demostración por válida? Y así un sinfín de preguntas que profesor y alumnos deben responder como corresponde a una investigación.

Es muy sencillo obtener en clase distintas soluciones a la pregunta planteada y dibujar polígonos dentro del cuadrado cuya área sea la mitad; los alumnos obtienen como soluciones distintos tipos de triángulos, cuadriláteros y polígonos con mayor número de lados. GeoGebra también puede ofrecer las mismas soluciones que el dibujo sobre papel con igual o mayor facilidad. La aportación principal que ofrece es la posibilidad de obtener soluciones dinámicas, es decir, permite que dejemos uno o varios puntos libres y hacer que la construcción dependa de ellos con lo que realmente estamos yendo más allá en la búsqueda de procedimientos.

En el siguiente applet tenemos la versión fija de algunos procedimientos en la que el polígono está estrictamente determinado por las condiciones de la construcción. Junto a ella a su derecha se ha diseñado la versión *animada* en la que se han dejado puntos móviles representados con un estilo grueso y en color rojo.

![](_page_11_Figure_4.jpeg)

Hasta ahora hemos centrado el punto de vista en la idea de polígono, de esta forma:

• Pasamos del rectángulo inicial (puntos medios de lados opuestos) a otro rectángulo que tiene por base la mitad del cuadrado y por altura el lado del cuadrado.

- Transformamos el triángulo isósceles (que tiene dos vértices en un lado del cuadrado y el tercero en el punto medio del lado opuesto) en un triángulo escaleno al considerar que el tercer vértice puede estar en cualquier punto del lado opuesto.
- El paralelogramo formado por dos vértices opuestos y los puntos medios de dos lados opuestos se ha convertido en otro paralelogramo distinto que solo ha de tener por altura el lado del cuadrado y por base su mitad.
- El rombo formado por dos triángulos iguales que tienen por base una diagonal y por altura la cuarta parte de la otra se transforma en un cuadrilátero cualquiera tomando un par de paralelas.

Todas estas ideas tienen un componente algebraico añadido al geométrico. Pero además podemos dirigir la mirada a un proceso matemático de otro nivel como es el de la generalización y ver cómo unas soluciones no son en realidad más que casos particulares de otras más globales: el rectángulo del enunciado o el triángulo rectángulo e isósceles (unir dos vértices opuestos con un segmento) no son más que casos particulares del trapecio construido al tomar una línea recta que pase por el centro del cuadrado.

#### **Ejemplo 19. Isometrías**

GeoGebra proporciona una excelente herramienta para estudiar los movimientos en el plano. Uno de los lugares más espectaculares para hacerlo es el análisis de las simetrías en los mosaicos. Con geometría dinámica no solo podemos ver cómo un mosaico queda invariante por una traslación, una rotación, una simetría axial o una simetría con deslizamiento, sino que además podemos idear secuencias animadas para representar estas transformaciones en el mosaico.

#### **Ejemplo 20. Mosaicos con medio cuadrado**

El que hayamos buscado la mitad de un cuadrado da pie a proponer una nueva situación con el punto de vista añadido de los movimientos en el plano. ¿Qué pasaría si coloreamos el polígono (mitad) obtenido y hacemos copias como si fuera una celosía?

Aquí vemos lo que le ocurre a un trapecio rectángulo cuando lo giramos cuatro veces alrededor de uno de sus vértices y después trasladamos la baldosa así obtenida en dos direcciones:

![](_page_12_Figure_1.jpeg)

La utilización de distintos procedimientos y movimientos da lugar a soluciones sorprendentes como la que encontramos para el hueso de la Alhambra de Granada y también para generar otras baldosas que encontraremos en los mosaicos nazaríes como el avión, un par de estrellas, la aguja o la hoja.

![](_page_12_Picture_3.jpeg)

Como en el mosaico de los trapecios rectángulos, también en las siguientes construcciones de baldosas se ha dejado algún punto con un cierto grado de libertad representado por el punto más grueso de cada uno de las figuras.

La investigación se inició con medio cuadrado y ya estamos construyendo mosaicos mediante isometrías. Un paso más y podemos analizar los mosaicos a partir de sus elementos de simetría, comprobar que cada uno de estos mosaicos corresponde a uno de los 17 grupos cristalográficos, que pueden disponer de centros de rotación, ejes de simetría y de simetría con deslizamiento y dos vectores de traslación independientes. Podemos realizar una construcción con GeoGebra en la que aparezcan paso a paso tanto el mosaico como sus elementos de simetría.

#### **Ejemplo 21. Mosaicos de la Alhambra y de Escher**

En el ejemplo anterior han aparecido baldosas utilizadas en la Alhambra por los geómetras nazaríes. El paso siguiente consiste en visitar los trabajos de uno de los grandes admiradores de estos mosaicos: M.C. Escher dedicó gran parte de su obra a crear originales recubrimientos periódicos del plano.

GeoGebra facilita la creación de secuencias que se inician con un polígono (lo más pequeño posible) al que se deforman los lados para ir convirtiéndolo en una baldosa que normalmente representa un animal o un objeto; seguidamente las simetrías hacen surgir nuevas copias de esta figura para rellenar el plano.

![](_page_12_Picture_9.jpeg)

![](_page_12_Picture_10.jpeg)

![](_page_12_Picture_11.jpeg)

![](_page_13_Figure_1.jpeg)

## **Ejemplo 22. Arte matemático**

Para finalizar, un ejemplo que condensa en una sola imagen todas las realidades que hemos mostrado: física, lógica, perceptiva y su desarrollo en el aula. Se trata de un embaldosado muy particular. La posibilidad que brinda GeoGebra de crear herramientas personales, como los *Dardos y Cometas* de Penrose que configuran este diseño, facilita enormemente la creación de construcciones en las que intervengan procesos iterativos.  $\Box$ 

![](_page_13_Figure_4.jpeg)

#### **NOTAS**

- <sup>1</sup> http://geometriadinamica.es
- <sup>2</sup> http://i2geo.net/xwiki/bin/view/Main/
- <sup>3</sup> http://i2geo.net/xwiki/bin/view/Main/

Este artículo fue recibido en *Suma* en octubre de 2010 y aceptado en abril de 2011